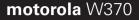

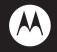

# MOTOMANUAL

www.motorola.com

# HELLOMOTO

Welcome to the world of Motorola digital wireless communications! We are pleased that you have chosen the Motorola W370 wireless phone.

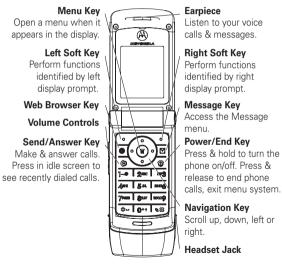

Motorola, Inc. Consumer Advocacy Office 1307 East Algonquin Road Schaumburg, IL 60196

www.hellomoto.com

MOTOROLA and the Stylized M Logo are registered in the US Patent & Trademark Office. 2006 All other product or service names are the property of their respective owners. © Motorola, Inc. 2007.

**Caution:** Changes or modifications made in the radio phone, not expressly approved by Motorola, will void the user's authority to operate the equipment.

Certain mobile phone features are dependent on the capabilities and settings of your service provider's network. Additionally, certain features may not be activated by your service provider, and/or the provider's network settings may limit the feature's functionality. Always contact your service provider about feature availability and functionality. All features, functionality, and other product specifications, as well as the information contained in this user's guide are based upon the latest available information and are believed to be accurate at the time of printing. Motorola reserves the right to change or modify any information or specifications without notice or obligation.

Manual Number: 6809510A37-0

# check it out!

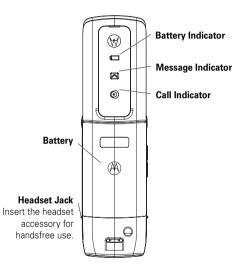

**Note:** Your phone may not appear exactly as the phone image above.

# contents

| check it out!         | . 3 | 3 |
|-----------------------|-----|---|
| menu map              | . ( | 6 |
| Use and Care          | . 8 | B |
| essentials            | . 9 | 9 |
| about this guide      | . 9 | 9 |
| SIM card              | 1(  | ) |
| battery               | 1(  | ) |
| turn it on & off      | 13  | 3 |
| make a call           | 13  | 3 |
| answer a call         | 13  | 3 |
| your phone number     | 13  | 3 |
| main attractions      | 14  | 1 |
| multimedia messages . | 14  | 4 |
| chatting              | 16  | 3 |
| basics                | 17  | 7 |
| display               | 17  | 7 |
| menus                 | 2   | 1 |

| text entry             |
|------------------------|
| volume                 |
| navigation key 25      |
| handsfree speaker 25   |
| codes & passwords 26   |
| check battery meter 26 |
| customize              |
| ring style 27          |
| time & date 27         |
| wallpaper              |
| screen saver 29        |
| display appearance 29  |
| answer options 29      |
| optional handsfree     |
| operation 30           |
| calls                  |
| recent calls           |
| redial                 |

| return a call           | 32 |
|-------------------------|----|
| notepad                 | 32 |
| hold or mute a call     | 33 |
| call waiting            | 33 |
| caller ID               | 33 |
| emergency calls         | 34 |
| international calls     | 34 |
| 1-touch dial            | 34 |
| voicemail               | 35 |
| inserting special       |    |
| characters into dialing |    |
| sequences               | 36 |
| other features          | 37 |
| advanced calling        | 37 |
| phonebook               | 39 |
| messages                | 42 |
| chat                    |    |
| web browser (wap 2.0)   | 43 |

call times & costs .... 46 handsfree operation . . 47 network ..... 48 personal organizer ... 48 security..... 49 fun & games..... 50 troubleshooting ..... 51 check here first..... 51 when the backlight is turned off, it can seem like your phone isn't working..... 51 no display ..... 51 no backlight on the display ..... 52 phone doesn't vibrate. 52 messages: "enter special code," "SIM locked contact service provider," "subsidy password"... 52

| service and repairs 53     |
|----------------------------|
| Specific Absorption Rate   |
| Data 54                    |
| European Union Directives  |
| Conformance                |
| Statement 56               |
| Safety and General         |
| Information 58             |
| Industry Canada Notice to  |
| Users 63                   |
| FCC Notice To Users 64     |
| Motorola Limited Warranty  |
| for the United States and  |
| Canada 65                  |
| Hearing Aid Compatibility  |
| with Mobile Phones 69      |
| Information from the World |
| Health Organization 70     |
| California Perchlorate     |
| Label 72                   |

| Smart Practices While |    |
|-----------------------|----|
| Driving               | 73 |
| index                 | 75 |

# menu map

#### main menu

#### S Prepaid

- Add Airtime
- · My Phone Number
- Airtime Info
- · Airtime Display
- Serial Number
- SIM Serial Number
- Code Entry Mode

#### Phonebook

#### ⑫ Re

#### **Recent Calls**

- Received Calls
- Dialed Calls
- NotePad
- Call Times
- Data Times
- Data Volumes

#### Messages

- Create
- Inbox
- Draft
- Outbox
- Quick Notes
- Voicemail
- Browser Msgs
- MMS Templates

#### Construction of the second second sec

- Calculator
  MyMenu
- Alarm Clock
- Stop Watch
- Chat
- Dialing Services
- Calendar
- Lantern

#### 🚊 🛛 Games & Apps

- Football
- Space
- Crazy
- Sound Settings

#### Web Access

- Start Browser
- Web Shortcut
- Go to URL
- Stored Pages
- History
- General Setting

#### 🔝 Multimedia

- Pictures
  - Sounds

#### Settings (see next page)

#### Note: Chat and Quick Dial depend

on your carrier's settings. You may not see these features in your phone.

6 menu map

• D

#### settings menu

#### ø Personalize

- Home Screen
- Main Menu
- Color Setting
- Wallpaper
- Screen Saver
- Ouick Dial

#### e, **Ring Style**

- Style
- Detail

#### ß In Call Setup

- In-Call Timer
- My Caller ID
- Answer Options
- Call Waiting

#### 刷算 Initial Setup

- Time and Date
- 1-Touch Dial
- Display Settings
- Backlight
- Scroll
- Language
- DTMF
- TTY Setup
- Master Reset
- Master Clear
- Format Additional Storage Device
- Status Indicator

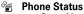

- Battery Meter

#### Headset

Auto Answer

#### X Network

- Service Tone
- Call Drop Tone

#### P Security

- Phone Lock
- Fixed Dial
- Call Barring
- SIM PIN
- New Passwords

#### Lantern ۲

Lantern

#### Note: Service Tone and Band

Selection depend on your carrier's settings. You may not see these features in your phone.

To care for your Motorola phone, please keep it away from:

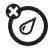

#### liquids of any kind

Don't expose your phone to water, rain, extreme humidity, sweat, or other moisture.

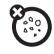

#### dust and dirt

Don't expose your phone to dust, dirt, sand, food, or other inappropriate materials.

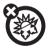

#### extreme heat or cold

Avoid temperatures below -10°C/14°F or above 45°C/113°F.

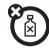

#### cleaning solutions

To clean your phone, use only a dry soft cloth. Don't use alcohol or other cleaning solutions.

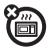

#### microwaves

Don't try to dry your phone in a microwave oven.

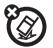

#### **the ground** Don't drop your phone.

CAUTION: Before using the phone for the first time, read the *Important Safety and Legal Information* included in the gray-edged pages at the back of this guide.

# about this guide

This guide shows how to locate a menu feature as follows:

#### Find it : $\blacksquare$ > Recent Calls > Dialed Calls

This example shows that, from the home screen, you press 🗊 to open the menu, highlight and select **Recent Calls**, then highlight and select **Dialed Calls**.

Press  $\mathbf{\dot{\phi}}$  to scroll to and highlight a menu feature. Press **SELECT** to select the highlighted menu feature.

#### symbols

 This means a feature depends on the network or subscription and may not be available in all areas. Contact your service provider for more information.
 This means a feature requires an optional accessory.

# SIM card

Your *Subscriber Identity Module* (SIM) card contains personal information like your phone number and phonebook entries.

**Caution:** Do not bend or scratch your SIM card. Keep it away from static electricity, water, and dirt.

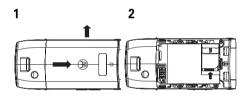

# battery

## battery installation

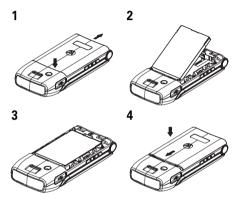

**Note:** If you remove the battery for a long time, the phone will ask you to reset the time and date. If you choose to cancel or ignore, the time and date will be **affected**. You can input the correct time and date by:

#### Find it: 🔳 > Setting > Initial Setup > Time and Date

If you remove the battery for just a few seconds (e.g., to quickly change your SIM card), the system either won't ask you to reset the time and date, or if prompted, you can choose **BACK** on the time and date screen, and the clock will only be slightly affected.

## battery charging

Before you can use your phone, you need to completely charge the battery. New batteries are not fully charged. Plug the travel charger

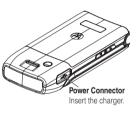

into your phone and an electrical outlet. Your phone displays **Charge Complete** when finished.

**Tip:** You cannot overcharge your battery. It will perform best after you fully charge and discharge it a few times.

New batteries are shipped partially charged. Before you can use your phone, install and charge the battery as described below. Some batteries perform best after several full charge/discharge cycles.

## battery tips

Battery life depends on the network, signal strength, temperature, features, and accessories you use.

- Always use Motorola Original™ batteries and chargers. The warranty does not cover damage caused by non-Motorola batteries and/or chargers.
- New batteries or batteries stored for a long time may take more time to charge.

ΤМ

- When charging your battery, keep it near room temperature.
- When storing your battery, keep it uncharged in a cool, dark, dry place, such as a refrigerator.
- Never expose batteries to temperatures below -10°C (14°F) or above 45°C (113°F). Always take your phone with you when you leave your vehicle.
- It is normal for batteries to gradually wear down and require longer charging times.
   If you notice a change in your battery life, it is probably time to purchase a new battery.

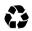

Contact your local recycling center for proper battery disposal.

**Warning:** Never dispose of batteries in a fire because they may explode.

Before using your phone, read the battery safety information in the "Safety and General

Information" section included in the grayedged pages at the back of this guide.

# turn it on & off

To turn on your phone, press and hold () for 5 seconds. If prompted, enter your SIM card PIN code and/or unlock code.

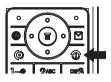

**Caution:** If you enter an incorrect PIN code 3 times in a row, your SIM card is disabled and your phone displays **SIM Blocked**. Contact your service provider.

To turn off your phone, press and hold ③ for 5 seconds.

# make a call

Enter a phone number and press () to make a call.

To end the call, press 💿 .

# answer a call

When your phone rings and/or vibrates, press 💿 to answer.

To end the call, press 🖸 .

You can also answer or end a call by pressing any key when the **Multi-key** answer option is activated:

Find it: (I) > Settings > In Call Setup > Answer Options

# your phone number

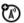

To see your number, press 🔳 then **#** while in an idle screen.

# main attractions

# multimedia messages

For more message features, see page 42.

#### send a multimedia message

3

A *Multimedia Messaging Service* (MMS) message contains pages with text and media objects (including photos, pictures, animations, or sounds). You can send the multimedia message to other phones with MMS and to email addresses:

# Find it: $\ensuremath{\fbox{it:}}\xspace > \ensuremath{\texttt{SMS/EMS}}\xspace, \ensuremath{\texttt{MMS}}\xspace$ or $\ensuremath{\texttt{MMS}}\xspace$ templates

**Note:** The **MMS templates** can't be downloaded or expanded. You can only use the default templates.

1 Press keypad keys to enter text on the page. For details about text entry, see page 22.

To insert an **image, sound, or other object** on the page, press **INSERT** or **(IDE)** > **Insert**. Select the file type and the file.

- 2 When you finish the message, press OK.
- 3 Choose one or more people for Send To.

To select a **phonebook entry**, highlight the entry, and press **ADD**. Repeat to add other **Phonebook** entries.

To **enter** a new number, highlight [One Time Entry] and press SELECT.

To **enter and store** a new number, highlight **[New Entry]** and press **SELECT**. The entry can be saved in your SIM card or to your phone.

4 When you finish entering numbers/ addresses, press **OK**. Your phone displays the message fields.

To enter a **subject** for the message, highlight **Subject** and press **CHANGE**.

To request a **delivery receipt** for the message, highlight **Receipt** and press **CHANGE**, then press **ADD**.

5 To send the message, press SEND.

To cancel or save the message as a Draft, press  $\square$  > Save to Drafts.

6 To **cancel** the message, go to **Outbox**. If the message is still sending, highlight the message and press **()** > **Cancel**.

## receive a multimedia message

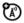

When you receive a multimedia message, your phone sounds an alert and displays **New Message** with a message indicator, such as

Press the  $\ensuremath{\text{READ}}$  key to open the message.

If a multimedia message contains media objects:

- photos, pictures, and animations will display as you read the message.
- sound files will play when its slide bar displays.

# chatting

Select Chat from the Office Tools menu to keep in touch with friends. You can save time by inserting a common phrase, such as In a meeting now or Take Care. Press NEW > Msg: > INSERT. See "chat" on page 43.

# basics

See page 1 for a basic phone diagram.

# display

The *home screen* displays when you turn on the phone. To dial a number from the home screen, press the number keys and **(C)**.

**Note:** Your home screen may look different depending on your service provider.

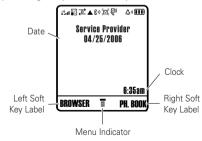

When 🗊 is displayed, you can press 🗊 to open the menu. Labels at the bottom corners of the display show the current soft key functions. Press the left or right soft key to perform the function indicated by the label. For soft key locations, see page 1.

In the home screen, press  $\dot{\mathbf{Q}}$  up, down, left, or right to open basic menu features. You can choose to show or hide home screen display icons:

# Find it: 🔳 > Settings > Personalize > Home Screen > Home Keys > Icons

### status indicators

Status indicators are shown at the top of the home screen:

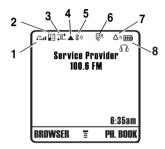

- Signal Strength Indicator Vertical bars show the strength of the network connection. You cannot make or receive calls when i<sup>n</sup> displays.
- 2 **GPRS Indicator** Shows when your phone is using a high-speed

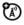

GPRS network connection. Indicators show **PDP context active** <sup>[]</sup> Or **packet data available** *B*<sup>¶</sup>.

- **3 Data Indicator** Shows connection status.
  - ₽ = secure packet data transfer transfer
  - secure application connection
     secure application connection
  - Switch Data (CSD) call □ = unsecure CSD call
- 4 Roam Indicator Shows when your phone is seeking or using a network outside of your home network. Indicator shows ▲.

5 Active Line Indicator – Shows &» to indicate an active call, or C to indicate when call forwarding is on.

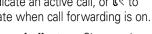

3

Message Indicator – Shows when 6 (A) you receive a new message. Indicators can include:

> I = text message III = voicemail message 🕲 = voicemail &  $\mathcal{D}$  = active chat text message session

**Ring Style Indicator** – Shows the ring 7 style setting.

| 4 ≫) = loud ring | 🕴 🗅 = vibrate then |
|------------------|--------------------|
|                  | ring               |
| &» = soft ring   | 4² = silent        |
| )問: = vibrate    | \$∆§ = vibrate &   |
|                  | ring               |

8 **Battery Level Indicator** – Vertical bars show the battery charge level. Recharge the battery when your phone shows Low Battery.

#### status icons

The status icons show the status of incoming calls, messages, and the battery.

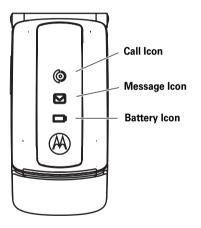

#### alert/icon

#### (all icon)

Icon rapidly flashes green for incoming calls from a known caller, and slowly flashes green for 30 minutes when there is a missed call from a known caller. Icon rapidly flashes orange for incoming calls from an unknown caller, and slowly flashes orange for 30 minutes when there is a missed call from an unknown caller.

#### 🖂 message icon

Icon flashes blue for 30 minutes when there is a new text or voice message.

#### battery icon

Icon flashes orange when the battery power is low, and is continually lit when the battery is charging.

**Note:** You can turn the Call and Message loons on and off. Press (I) > Settings > Initial Setup > Status Indicator.

Note: The Battery Icon cannot be turned off.

### menus

From the home screen, press 🔳 to enter the main menu.

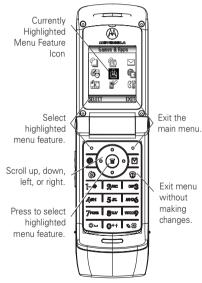

The following menu icons may be available, depending on your service provider and service subscription options.

| menu features |              |   |              |
|---------------|--------------|---|--------------|
| \$            | Prepaid      | Ĵ | Games & Apps |
| Ŷ             | Phonebook    | ŧ | Web Access   |
| Ē             | Recent Calls |   | Multimedia   |
| $\leq$        | Messages     |   | Settings     |
| <b>6</b>      | Office Tools |   |              |

## select a feature option

Some features require you to select an option from a list:

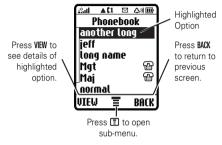

- Press • up or down to highlight the option you want.
- In a numbered list, press a number key to highlight an option.
- In an alphabetized list, press a key repeatedly to cycle through the letters and highlight the closest matching option on the list.

- When an option has a list of possible settings, press • \$\overline{\phi}\$ left or right to select the setting.
- When an option has a list of possible numeric values, press a number key to set the value.

# text entry

Some features let you enter text:

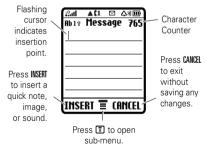

#### choosing a text entry method

Multiple text entry methods make it easy for you to enter names, numbers, and messages. The method you select remains active until you select another method.

Press *H* in any text entry screen to select one of the following entry methods:

- PrimaryThe primary text entry<br/>method (see below to set).NumericEnter numbers only (see page<br/>42).SymbolEnter symbols only (see page
- set up a text entry mode

42).

To set your **Primary** and **Secondary** text entry modes, press 🔳 > **Entry Setup** in a text entry view and select **Primary setup** or **Secondary setup**.

## iTAP® mode

Press B in a text entry screen to switch to iTAP mode. If you don't see D or D, press  $\fbox{D}$  > Entry Setup to set iTAP mode as your primary or secondary text entry mode.

iTAP mode lets you enter words using one keypress per letter. The iTAP software combines your keypresses into common words and predicts each word as you enter it.

For example, if you press **7764**, your phone displays:

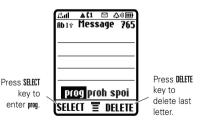

- If you want a different word (such as **Progress**), continue pressing keypad keys to enter the remaining characters.
- Press 1 to enter punctuation or other characters.

### tap mode

Press H in a text entry screen to switch to TAP mode. If you do not see 1 or 2, press  $\fbox{} >$  Entry Setup to set TAP mode as your Primary or Secondary text entry mode.

To enter text in **TAP** mode, press a keypad key repeatedly to cycle through the letters and number on the key. Repeat this step to enter each letter. For example, if you press **B** one time, your phone displays:

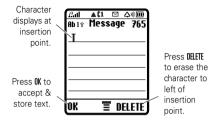

After 2 seconds, the character is accepted and the cursor moves to the next position.

#### numeric mode

In a text entry screen, press *H* to switch entry modes until the **12** (numeric) indicator displays.

Press keypad keys to enter the numbers you want. When you finish entering numbers, press # to switch to another entry mode.

#### symbol mode

In a text entry screen, press  $\blacksquare$  to switch entry modes until the @ (symbol) indicator displays.

Press keypad keys repeatedly to cycle through its symbols. Highlight the symbol you want, then press **SELECT**.

## volume

You can adjust the earpiece speaker volume while you are talking by pressing  $\cdot \hat{\mathbf{Q}} \cdot \operatorname{right/up}$  to increase the volume or left/down to decrease the volume. You can also adjust the volume by pressing the side volume keys.

**Tip:** During a call, you can set your phone to mute by pressing **()** > **Mute**.

# navigation key

Press the *navigation key* •**ộ**• up, down, left, or right to scroll and highlight options.

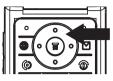

# handsfree speaker

You can use your phone's handsfree speaker to make calls without holding the phone to your ear.

During a call, press **SPKR ON** to turn the handsfree speaker on. When your handsfree speaker is on, you can press **SPKR OFF** to turn it off.

**Note:** The handsfree speaker does not work when your phone is connected to a handsfree car kit or headset.

# codes & passwords

Your phone's **unlock code** is originally set to **1234**. The **security code** is originally set to **000000**. If your service provider didn't change these codes, you should change them:

#### Find it: $\blacksquare$ > Settings > Security > New Passwords

You can also change your **SIM PIN** or call barring passwords.

If you forget your unlock code: At the Enter Unlock Code prompt, try entering **1234** or the last four digits of your phone number. If that doesn't work, press **and enter your** security code instead.

**If you forget your other codes:** If you forget your security code, SIM PIN code, PIN2 code, or call barring password, contact your service provider.

# check battery meter

To check your battery meter:

# customize

# ring style

Your phone rings and/or vibrates to notify you of an incoming call, message, or other event. This ring and/or vibration is called an alert. You can select one of six different alert profiles: Loud Ring, Soft Ring, Vibrate, Vibrate & Ring, Vibrate then Ring, and Silent.

| 수》) = Loud                         | 》目》 = Vibrate        |
|------------------------------------|----------------------|
| යං = Soft                          | ,⇔z = Silent         |
| $\diamond \Delta =$ Vibe then Ring | ቆወई = Vibrate & Ring |

The ring style profile's indicator displays at the top of your home screen. To choose your profile:

Find it: Settings > Ring Style > Style > style name

#### change alerts

You can change the alerts for incoming calls and other events. Your changes are saved in the current ring style profile:

Find it: Settings > Ring Style > Detail > event > Change > alert for event

# time & date

To set the time and date for your phone:

Find it: (I) > Settings > Initial Setup > Time and Date > Autoupdate

Note: To choose an analog or digital clock for your home screen, press 🗐 > Settings > Personalize > Home Screen > Clock Set.

# time, date, date format, and autoupdate setup

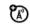

When you activate the *Autoupdate feature*, your phone's clock will automatically adjust to the correct time zone when you travel from one time zone to another.

**Note:** If your phone's clock does not adjust to the correct time zone, verify that the *Autoupdate feature* is activated. This function depends on your carrier's setting. You may not see this feature in your phone:

Find it: (I) > Settings > Initial Setup > Time and Date > Autoupdate

# wallpaper

You can set a picture or animation as a wallpaper (background) image on your home screen:

Find it: 🔳 > Settings > Personalize > Wallpaper

Select one of the following options:

| option     |                                                                                                    |
|------------|----------------------------------------------------------------------------------------------------|
| Set Layout | Select <b>Center</b> to center the image<br>on the display, <b>Tile</b> to repeat the<br>image across the display, <b>Fit-to-</b><br><b>Screen</b> to fit the image to the<br>display. |
| Picture    | Select an image for your wallpaper image.                                                                                                    |

### screen saver

You can set a picture or animation as a screen saver image. The screen saver displays when no activity is detected for a specified time.

**Tip:** This feature helps save your screen but not your battery. To extend battery life, turn off the screen saver:

Find it: Settings > Personalize > Screen Saver

# display appearance

To choose the colors that your phone uses for indicators, highlights, and soft key labels:

Find it:  $\blacksquare$  > Settings > Personalize > Color Setting

## backlight

To save battery life, the backlight turns off when you are not using your phone. The

backlight turns back on when you press any key. To set how long your phone waits before the backlight turns off:

Find it: 🔳 > Settings > Initial Setup > Backlight.

## answer options

You can use additional, alternative methods to answer an incoming call. To activate or deactivate an answer option:

Find it: 🔳 > Settings > In Call Setup > Answer Options

#### option

| Multi-key<br>On   | Answer by pressing any key or open to answer. |
|-------------------|-----------------------------------------------|
| Multi-key<br>Off  | Answer by pressing 🙆.                         |
| Open to<br>answer | Answer by opening the flip.                   |

# optional handsfree operation

A phone headset enables you to use your phone without using your hands.

**Note:** The use of wireless devices and their accessories may be prohibited or restricted in certain areas. Always obey the laws and regulations on the use of these products:

Find it: Settings > Headset > Auto Answer > mode

# calls

This chapter describes features related to making and answering calls.

## recent calls

Your phone keeps lists of incoming and outgoing calls, even for calls that did not connect. The most recent calls are listed first. The oldest calls are deleted as new calls are added.

Tip: Press (c) from the home screen to see the Dialed Calls list:

#### Find it: 🔳 > Recent Calls

- 1 Press •¢• to scroll to **Received Calls** or **Dialed Calls**.
- 2 Press SELECT to select the list.

- Press ·◊· to scroll to an entry. A ✓ means the call connected.
- 4 Press 💿 to call the number.
- **5** Press **VIEW** to see call details.

To see the **Dialed Calls** list, press **(**. This menu can include:

| option          |                                                                    |
|-----------------|--------------------------------------------------------------------|
| Store           | Create a phonebook entry with the number in the <b>No</b> . field. |
| Delete          | Delete the entry.                                                  |
| Delete All      | Delete all entries in the list.                                    |
| Hide ID         | Hide your caller ID for the next call.                             |
| Send<br>Message | Deliver a message.                                                 |

| option     |                                  |
|------------|----------------------------------|
| Add Digits | Add digits after the number.     |
| Attach     | Attach a number from the         |
| Number     | phonebook or recent calls lists. |

# redial

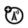

- 1 Press 💿 to view the Dialed Calls list.
- Press \$\overline{\phi}\$ to scroll to the entry you want to call.
- 3 Press () to redial the number. If you hear a busy signal and see Call Failed, Number Busy, press () to redial the number.

# return a call

Your phone keeps a record of your unanswered calls and displays **X Missed Calls**, where **X** is the number of missed calls.

- 1 Press the VIEW key to see the Received Calls list.
- 2 Press  $\hat{\phi}$  to select a call to return.
- **3** Press 💿 to make the call.

# notepad

The most recent set of digits entered on the keypad are stored in your phone's notepad. These digits can be a phone number that you called, or a number that you entered but did not call. To retrieve the number stored in the notepad:

#### Find it: 🔳 > Recent Calls > NotePad

Press 🕑 to call the number.

#### or

Press **STORE** to create a Phonebook entry with the number in the **No.** field.

# hold or mute a call

When you are on a call:

Press  $\blacksquare$  > Hold to put all active calls on hold.

Press  $\blacksquare$  > Mute to put all active calls on mute. Press again to turn Mute off.

# call waiting

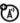

When you're using your phone, you will hear an alert if you receive a second call.

- 1 Press 💿 to answer the new call.
- 2 Press SWITCH to switch between calls.

#### or

Press LINK to connect the 2 calls.

#### or

Press  $\fbox$  > End Call On Hold to end the call on hold.

To turn the call waiting feature on or off:

Find it:  $\ensuremath{\overline{\Xi}}\xspace >$  Settings > In Call Setup > Call Waiting

# caller ID

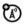

*Calling line identification* (caller ID) shows the phone number for an incoming call on your external and internal displays.

Your phone shows the caller's name when it's stored in your phonebook, or **Incoming Call** when caller ID information isn't available.

To show or hide **your phone number** for the next outgoing call or for all calls:

Find it: 🔳 > Settings > In Call Setup > My Caller ID

# emergency calls

Your service provider programs one or more emergency phone numbers (such as 911) that you can call under any circumstances, even when your phone is locked or the SIM card is not inserted.

**Note:** Emergency numbers vary by country. The preprogrammed emergency number(s) in your phone may not work in all locations. Sometimes an emergency call cannot be placed due to network, environmental, or interference issues.

To call the emergency number at any time:

- 1 Press the keypad keys to dial the emergency number.
- 2 Press 💿 to call the emergency number.

# international calls

If your phone service includes international dialing, press and hold ① to insert your local international access code (indicated by +). Then, press the keypad keys to dial the country code, such as +④④ for the U.K., +③③ for France, etc., and phone number.

# 1-touch dial

To call phonebook entries 1 through 9, press and hold the 1-Touch Dial number for one second.

You can set 1-Touch Dial to call the entries in your phone's memory phonebook, your SIM card's phonebook, or your **Fixed Dial** list:

```
Find it: (I) > Settings > Initial Setup
> 1-Touch Dial > Phone, SIM, or Fixed Dial
```

**Note:** For more information on the Fixed Dial feature, see the Advanced Calling section on page 37.

You can call phonebook entries 1 through 9 with the push of a single key. The first nine numbers save to the SIM card correspond to the 1-Touch Dial keys 1 through 9.

Press and hold the 1-Touch Dial number for one second:

Find it:  $\blacksquare$  > Phonebook > highlight a phone entry >  $\blacksquare$  > Edit > Speed No.

## voicemail

## 3

To listen to your messages, you must call your voicemail phone number. Voicemail messages that you receive are stored on the network, not on your phone. Contact your service provider for more details.

## store your voicemail number

#### Find it: 🔳 > Messages > 🔳 > Voicemail Setup

- 1 Press keypad keys to enter your voicemail number.
- 2 Press SAVE to store the number.

## receive voicemail

When you receive a voicemail message, your phone displays **1 New Message** and a new voicemail indicator on the status pane. (Some networks only indicate when you have messages, whether or not they are new.) If users delete all voicemail messages, the voicemail indicator will disappear.

To listen to your voicemail messages:

## Find it: 🔳 > Messages > Voicemail

Your phone may prompt you to store your voicemail phone number. If you do not have a

voicemail number stored, the phone guides you through storing a number.

## inserting special characters into dialing sequences

You can insert special characters, as well as numbers, in a phone number.

| option    |                                                                                                    |
|-----------|----------------------------------------------------------------------------------------------------|
| p (pause) | Your phone waits until the call<br>connects before it dials the next<br>digit(s) in the series.                         |
| w (wait)  | Your phone waits until the call<br>connects, then prompts you for<br>confirmation before it dials the<br>next digit(s). |

You can add a pause or a wait while your call is dialing. To add a pause before the phone

connects, press and hold ★. When **p** appears, press it to add a pause. Or, if you are adding a wait, keep holding ★. When **w** appears, press it to add a wait.

## advanced calling

| feature                     |                                                                                                    |
|-----------------------------|----------------------------------------------------------------------------------------------------|
| conference<br>call          | After your first<br>participant is<br>connected, dial the next<br>number, press 🖸 and then<br>press the LINK key. |
| attach a<br>phone<br>number | Dial an area code or<br>prefix for a phonebook<br>number, press 🗊 > Attach<br>Number.                             |

| feature    |                                                                               |
|------------|-------------------------------------------------------------------------------|
| speed dial | Speed dial a phonebook entry:                                                 |
|            | Enter a speed dial number,<br>press 拥 and then 💽.                             |
|            | Tip: If you forget the speed<br>dial number for a phonebook's<br>entry, press |

| feature    |                                                                                                    |  |  |  |
|------------|----------------------------------------------------------------------------------------------------|--|--|--|
| lantern    | > Settings > Lantern                                                                                   |  |  |  |
|            | or                                                                                                    |  |  |  |
|            | > Office Tools > Lantern                                                                               |  |  |  |
|            | This feature makes your LCD<br>screen function as a<br>flashlight. To deactivate it,<br>press any key. |  |  |  |
| fixed dial | When you turn on fixed<br>dialing, you can call<br>only numbers stored in the<br>fixed dial list.      |  |  |  |
|            | To turn fixed dialing on or off:                                                                       |  |  |  |
|            | Settings > Security > Fixed Dial                                                                       |  |  |  |
|            | To use the fixed dial list:                                                                            |  |  |  |
|            | ■ > Office Tools > Dialing Services<br>> Fixed Dial                                                    |  |  |  |

| quick dial | Dial preprogrammed phone numbers:                                                    |
|------------|--------------------------------------------------------------------------------------|
|            | <ul> <li>&gt; Office Tools &gt; Dialing Services</li> <li>&gt; Quick Dial</li> </ul> |
| DTMF       | Set to Long DTMF or Short DTMF:                                                      |
| tones      | > Settings > Initial Setup > DTMF                                                    |

## phonebook

| feature          |                                                                                           |
|------------------|-------------------------------------------------------------------------------------------|
| add new<br>entry | Create a new phonebook<br>entry:                                                          |
|                  | (≣) > Phonebook > (≣) > New<br>> Number                                                   |
|                  | <b>Shortcut:</b> Key in the the<br>number using keypad keys,<br>then press <b>STORE</b> . |
|                  | <b>Note:</b> An entry stored on the SIM card is available only from that SIM card.        |

| add new<br>entry | <b>Note:</b> Your phone's memory<br>limit is 100 entries. The SIM<br>card's memory limit depends<br>on your carrier's SIM card<br>type (maximum 250 entries). |
|------------------|----------------------------------------------------------------------------------------------------|
|                  | Tip: Some people have more<br>than one phone number.<br>When creating a phonebook<br>entry, select More to store<br>another number for the same<br>Name.      |

#### feature

| download<br>ringtones | You can use this function to<br>send ringtones from one<br>handset to another:                                                                                                    |
|-----------------------|----------------------------------------------------------------------------------------------------|
|                       | ■ > Messages > Create > MMS<br>> Insert > Sound                                                                                                    |
|                       | Ringtones can be<br>downloaded from the <b>Web</b><br><b>Browser</b> . When you receive an<br>MMS from another party, you<br>can retrieve a ringtone from<br>that message. You can also<br>send ringtones through MMS. |
|                       | <b>Note:</b> You can download mp3 ringtones via the <b>Browser</b> only.                                                                                                    |
|                       | <b>Note:</b> Memory limit for ringtone downloads is 1 MB.                                                                                                    |

| dial<br>number  | Call a number stored in the phonebook:                                                                                                    |
|-----------------|----------------------------------------------------------------------------------------------------|
|                 | > Phonebook, highlight the phonebook entry, press ③.                                                                                                    |
|                 | <b>Shortcut:</b> In the phonebook,<br>press a keypad key one or<br>more times to jump to entries<br>that begin with the letters on<br>that key. This method can be<br>narrowed by adding more<br>letters, up to a maximum of<br>12. |
| set<br>category | E > Phonebook > entry > E<br>> Category                                                                                                    |
| for entry       | You can classify an entry into<br>the following categories: All,<br>Business, Personal, General, VIPs, or<br>a category you create.                                                                                                 |

| feature                      |                                                                                                    | feature                     |                                      |
|------------------------------|----------------------------------------------------------------------------------------------------|-----------------------------|--------------------------------------|
| set<br>category              | > Phonebook > entry ><br>> Category                                                                  | sort<br>phonebook           | Set the or<br>are listed             |
| view                         | You can view <b>All</b> entries or those in the predefined                                           | list                        | ■ > Phor<br>> Sorting By             |
|                              | category such as <b>Business</b> ,<br><b>Personal, General, VIPs</b> , or a<br>category you create.  | copy<br>phonebook<br>entry  | Copy a ph<br>the SIM c<br>card to th |
| search<br>phonebook<br>entry | Press a keypad key one or<br>more times to jump to entries<br>that begin with the key's              | ····· ,                     | entry > I                            |
| ontry                        | letters. Press a second letter<br>to jump to entries beginning<br>with the two letters you           | copy<br>multiple<br>entries | Copy mul<br>entries be<br>and SIM o  |
|                              | entered. You can enter up to twelve letters:                                                         |                             | > Phore entry, pre                   |
|                              | <ul> <li>■ &gt; Phonebook &gt; ■ &gt; Setup</li> <li>&gt; Search Method &gt; Find/Jump to</li> </ul> |                             | press CHA<br>another e<br>Repeat as  |

| ure               |                                                                                                    |  |
|-------------------|----------------------------------------------------------------------------------------------------|--|
| nebook            | Set the order in which entries are listed:                                                                                                    |  |
|                   | <pre>     &gt; Phonebook &gt; I &gt; Setup     &gt; Sorting By &gt; sort order </pre>                                                                       |  |
| Y<br>nebook<br>Y  | Copy a phonebook entry to<br>the SIM card, or from the SIM<br>card to the phone:                                                                            |  |
|                   | <pre>&gt; Phonebook &gt; highlight the<br/>entry &gt; = &gt; Copy &gt; Entries &gt; To</pre>                                                                |  |
| /<br>tiple<br>ies | Copy multiple phonebook<br>entries between the phone<br>and SIM card:                                                                                       |  |
|                   | Shonebook, highlight one<br>entry, press 	 > Copy > Entries,<br>press CHANGE, highlight<br>another entry, press ADD.<br>Repeat as necessary, press<br>DONE. |  |

## messages

For basic multimedia message features, see page 14.

| feature              |                                                                         |
|----------------------|-------------------------------------------------------------------------|
| send text            | > Messages > Create       SMC/TMC                                       |
| message              | > SMS/EMS                                                               |
| send<br>multimedia   | E > Messages > Create<br>> MMS                                          |
| message              | <b>Note:</b> Only MMS messages 100 KB or less can be sent and received. |
| send a               | 🗉 > Messages > Quick 🛛 😭                                                |
| quick note           | Notes                                                                   |
| send a<br>multimedia | Open a multimedia template with                                         |
| template             | preloaded media:                                                        |
|                      | ■ > Messages > Create > MMS<br>Templates                                |

| read new<br>message | Read a new text or multimedia message:                                       |
|---------------------|------------------------------------------------------------------------------|
|                     | Press the <b>READ</b> key when the <b>New Message</b> notification displays. |
| read old            | Read old messages: 🛛 🔊                                                       |
| messages            | ■ > Messages > Inbox                                                         |
|                     | Press 🔳 to perform various                                                   |
|                     | operations on a message.                                                     |
| read sent           | Read messages that                                                           |
| messages            | you sent:                                                                    |
|                     | > Messages > Outbox                                                          |
|                     | Sent messages are saved in the <b>Outbox</b> .                               |
| edit old<br>draft   | Save the message that you are editing to the Draft folder for later editing: |
|                     | > Messages > Draft                                                           |

| feature                     |                                                                                                    |
|-----------------------------|----------------------------------------------------------------------------------------------------|
| browser<br>messages         | Read messages<br>received by your<br>browser:                                                              |
|                             | > Messages > Browser Msgs                                                                                  |
| sending<br>and<br>receiving | You can send a vCard by<br>sending an MMS with vCard<br>as an attachment:                                  |
| vCard                       | E > Messages > Create > MMS or<br>MMS Templates > E > Insert<br>> Attachment > [New Attachment]<br>> vCard |
|                             | Note: To change editing modes in the wap editor, press 💌.                                                  |

## chat

| feature                    |                                                                        |   |
|----------------------------|------------------------------------------------------------------------|---|
| start chat                 | <ul> <li>&gt; Office Tools &gt; Chat</li> <li>&gt; New Chat</li> </ul> | ٢ |
| receive<br>chat<br>request | Press the <b>ACCEPT</b> key or the <b>IGNORE</b> key.                  | ٢ |
| end chat                   | During a chat session:<br>> End Chat                                   | ۲ |

## web browser (wap 2.0)

| feature            |                                        |
|--------------------|----------------------------------------|
| start<br>browser   | ■ > Web Access > Start Browser         |
| go to<br>bookmarks | <b>(E)</b> > Web Access > Web Shortcut |
| go to URL          | ■ > Web Access > Go to URL             |

| feature                         |                                                    |
|---------------------------------|----------------------------------------------------|
| go to<br>stored<br>pages        | ■ > Web Access > Stored Pages                      |
| view/go to<br>previous<br>sites | ■ > Web Access > History                           |
| adjust<br>web<br>settings       | ■ > Web Access > General Setting                   |
| end web<br>browser              | Press 🗊 in the Web Access menu and choose 4. Exit. |
|                                 | or                                                 |
|                                 | ⑦ > 0K                                             |

## personalizing

| ages    | feature          |                                                                                          |
|---------|------------------|------------------------------------------------------------------------------------------|
|         | language         | Set menu language:                                                                       |
|         |                  | <ul> <li>Settings &gt; Initial Setup</li> <li>Language</li> </ul>                        |
| Setting | scroll           | Set the highlight bar to stop<br>or wrap around in the menu<br>lists:                    |
|         |                  | > Settings > Initial Setup > Scroll                                                      |
| ISS     | ring<br>volume   | <ul> <li>Settings &gt; Ring Style &gt; style</li> <li>Detail &gt; Ring Volume</li> </ul> |
|         | keypad<br>volume | Settings > Ring Style > style Detail > Key Volume                                        |
|         | clock view       | Display an analog or digital clock in the home screen:                                   |
|         |                  | E > Settings > Personalize > Home<br>Screen > Clock Set                                  |

| feature             |                                                                                    |
|---------------------|------------------------------------------------------------------------------------|
| menu<br>view        | Display the main menu as<br>graphic icons or as a text-<br>based list:             |
|                     | Image: Settings > Personalize > Main Menu > View                                   |
| main<br>menu        | Reorder items in your phone's main menu:                                           |
|                     | <ul> <li>Settings &gt; Personalize &gt; Main</li> <li>Menu &gt; Reorder</li> </ul> |
| show/hide<br>menu   | Show or hide menu feature icons in the home screen:                                |
| icons               | Image: Settings > Personalize > Home<br>Screen > Home keys > Icons                 |
| change<br>home keys | Change the functions for the soft keys and navigation key in the home screen:      |
|                     | E > Settings > Personalize > Home<br>Screen > Home keys                            |

| feature         |                                                                                                    |
|-----------------|----------------------------------------------------------------------------------------------------|
| shortcuts       | Create a shortcut to a menu<br>item:<br>Highlight the menu item, then<br>press and hold <b>(</b> .<br>To use the shortcut:<br>Press <b>(</b> .), then press the<br>shortcut number |
| maatar          |                                                                                                    |
| master<br>reset | Reset all options <b>except</b><br>unlock code, security code,<br>and lifetime timer:                                                                                              |
|                 | <ul> <li>Settings &gt; Initial Setup</li> <li>Master Reset</li> </ul>                                                                                                    |
|                 | <b>Note:</b> Before the master reset, you need to input your security code.                                                                                                    |

#### feature master

clear

To reset all options to their factory settings and clear all user entries (such as downloaded wallpapers, main menu animation, and sounds):

## Settings > Initial Setup Master Clear

To clear all information, you need to enter the **Security Code** (000000).

Warning: This option erases all information you have entered (including phonebook entries) and content you have downloaded. Once you erase the information, it cannot be recovered. All options are reset back to their factory settings, except for the unlock code, security code, and lifetime timer.

## call times & costs

**Network connection time** is the elapsed time from the moment you connect to your service provider's network to the moment you end the call by pressing ①. This time includes busy signals and ringing.

The amount of network connection time that you track on your resettable timer may not equal the amount of time for which you are billed by your service provider. For billing information, contact your service provider.

# feature call times Display call timers: Image: Second Calls > Call Times

| feature          |                                          |
|------------------|------------------------------------------|
| in-call<br>timer | Display time during a 🛛 🕅                |
|                  | In-Call Timer ■ Settings > In Call Setup |
| data times       | Display data times:                      |
|                  | > Recent Calls > Data Times              |
| data             | Display data volumes:                    |
| volumes          | > Recent Calls > Data Volumes            |

## handsfree operation

**Note:** The use of wireless devices and their accessories may be prohibited or restricted in certain areas. Always obey the laws and regulations on the use of these products.

| feature           |                                                                               |
|-------------------|-------------------------------------------------------------------------------|
| speaker-<br>phone | Activate a connected<br>external speakerphone<br>during a call:               |
|                   | Press <b>SPKR ON</b> and <b>SPKR OFF</b> to turn the speakerphone on and off. |
| auto<br>answer    | Automatically answer calls when connected to a car kit or headset:            |
|                   |                                                                               |

## network

## feature

| network  | Display network        | 3 |
|----------|------------------------|---|
| settings | information and adjust | Ø |
|          | network settings:      |   |
|          |                        |   |

Settings > Network

## personal organizer

| feature           |                                                                |
|-------------------|----------------------------------------------------------------|
| set alarm         | > Office Tools > Alarm Clock                                   |
| turn off<br>alarm | To turn off the alarm when it displays, press <b>DISABLE</b> . |
|                   | To set the alarm to ring later, press the <b>SNOOZE</b> key.   |
| calculator        | > Office Tools > Calculator                                    |

## feature currency converter Image: > Office Tools > Calculator Image: > Exchange Rate Enter exchange rate, press the OK key, enter amount, and select Image: > Convert Currency. calendar Use to schedule reminders of important events/errands: Image: > Office Tools > Calculator

| feature |                                                                                                    | S   |
|---------|----------------------------------------------------------------------------------------------------|-----|
| stop    | > Office Tools > Stop Watch                                                                                                    | Ι Π |
| watch   | Press <b>START</b> to start counting<br>the time, press <b>STOP</b> to stop<br>counting the time, and press<br><b>RESET</b> to reset the stopwatch.                                                               | :   |
|         | Note: After Stop Watch is<br>activated, you can press<br>SNAPSHOT to keep track of<br>elapsed time for later<br>reference. After you stop the<br>Stop Watch, view elapsed time<br>snapshots by scrolling right or |     |
|         | left through snapshot 1, 2, 3,<br>etc.                                                                                                    |     |

## security

| feature       |                                                                                                    |
|---------------|----------------------------------------------------------------------------------------------------|
| SIM PIN       | Lock or unlock the SIM card:                                                                                                    |
|               | Settings > Security > SIM PIN                                                                                                    |
|               | <b>Caution:</b> If you enter an<br>incorrect PIN code 3 times in<br>a row, your SIM card is<br>disabled and your phone<br>displays <b>SIM Blocked</b> . |
| phone<br>lock | > Settings > Security > Phone<br>Lock                                                                                                    |
|               | Select to lock the phone right now or enable/disable the <b>Automatic Lock</b> .                                                                        |

## fun & games

| feature          |                                                       |  |
|------------------|-------------------------------------------------------|--|
| manage<br>sounds | Manage ring tones and music that you have downloaded: |  |
|                  | > Multimedia > Sounds                                 |  |
| start            | 🗊 > Web Access > Start 🛛 🔊                            |  |
| browser          | Browser                                               |  |
| start            | 🔳 > Games & Apps                                      |  |
| games            |                                                       |  |

## troubleshooting

## check here first

If your phone does not seem to work properly, read this page first.

## when the backlight is turned off, it can seem like your phone isn't working

**Question:** My phone does not turn on when I press the keys, but I know the battery is good.

**Answer:** If the backlight set to off, it might appear as if the phone is not working. Check the backlight setting.

Find it: 🔳 > Settings > Initial Setup > Backlight

## no display

**Question:** Why can't I see the display when I use my phone? I know the battery is good.

**Answer:** The backlight may be set to off. Check the backlight setting.

Find it: 🔳 > Settings > Initial Setup > Backlight

## no backlight on the display

**Question:** During phone operation, why don't I see a backlight on the display?

**Answer:** The backlight may be set to off. Check the setting.

Find it: 🔳 > Settings > Initial Setup > Backlight

## phone doesn't vibrate

**Question:** My phone doesn't vibrate when I have an incoming call or message. Why not?

**Answer:** Make sure the volume setting is 0. Press  $\hat{\phi}$  right or left to adjust the volume to 0.

messages: "enter special code," "SIM locked - contact service provider," "subsidy password"

Question: What do these messages mean?

**Answer:** You might see this message if you have an incorrect SIM card or if you have incorrectly entered your code too many times, depending on your carrier. You will have to enter it correctly. Contact your service provider, if necessary. You might need to replace your SIM card.

## service and repairs

If you have questions or need assistance, we're here to help.

Go to www.motorola.com/consumer/ support, where you can select from a number of customer care options. You can also contact the Motorola Customer Support Center at 1-800-331-6456 (United States), 1-888-390-6456 (TTY/TDD United States for hearing impaired), or 1-800-461-4575 (Canada).

## This model wireless phone meets the government's requirements for exposure to radio waves.

Your wireless phone is a radio transmitter and receiver. It is designed and manufactured not to exceed limits for exposure to radio frequency (RF) energy set by the Federal Communications Commission (FCC) of the U.S. Government and by the Canadian regulatory authorities. These limits are part of comprehensive guidelines and establish permitted levels of RF energy for the general population. The guidelines are based on standards that were developed by independent scientific organizations through periodic and thorough evaluation of scientific studies. The standards include a substantial safety margin designed to assure the safety of all persons, regardless of age or health.

The exposure standard for wireless mobile phones employs a unit of measurement known as the Specific Absorption Rate, or SAR. The SAR limit set by the FCC and by the Canadian regulatory authorities is 1.6 W/kg.<sup>1</sup> Tests for SAR are conducted using standard operating positions accepted by the FCC and by Industry Canada with the phone transmitting at its highest certified power level in all tested frequency bands. Although the SAR is determined at the highest certified power level, the actual SAR

level of the phone while operating can be well below the maximum value. This is because the phone is designed to operate at multiple power levels so as to use only the power required to reach the network. In general, the closer you are to a wireless base station, the lower the power output.

Before a phone model is available for sale to the public in the U.S. and Canada, it must be tested and certified to the FCC and Industry Canada that it does not exceed the limit established by each government for safe exposure. The tests are performed in positions and locations (e.g., at the ear and worn on the body) reported to the FCC and available for review by Industry Canada. The highest SAR value for this model phone (850/1800/1900) when tested for use at the ear is 1.40 W/kg, and when worn on the body, as described in this user quide, is 1.03 W/kg. (Body-worn measurements differ among phone models, depending upon available accessories and regulatory requirements).<sup>2</sup> The highest SAR value for this model phone (900/1800/1900) when tested for use at the ear is 0.54 W/kg, and when worn on the body, as described in this user guide, is 0.27 W/kg. (Body-worn measurements differ among phone models, depending upon available accessories and regulatory requirements).<sup>2</sup>

While there may be differences between the SAR levels of various phones and at various positions, they all meet the governmental

requirements for safe exposure. Please note that improvements to this product model could cause differences in the SAR value for later products; in all cases, products are designed to be within the guidelines.

Additional information on Specific Absorption Rates (SAR) can be found on the Cellular Telecommunications & Internet Association (CTIA) Web site:

```
http://www.phonefacts.net
```

or the Canadian Wireless Telecommunications Association (CWTA) Web site:

http://www.cwta.ca

- In the United States and Canada, the SAR limit for mobile phones used by the public is 1.6 watts/kg (W/kg) averaged over one gram of tissue. The standard incorporates a substantial margin of safety to give additional protection for the public and to account for any variations in measurements.
- The SAR information includes the Motorola testing protocol, assessment procedure, and measurement uncertainty range for this product.

## European Union Directives Conformance Statement

- Hereby, Motorola declares that this product is in compliance with:
  - The essential requirements and other relevant provisions of Directive 1999/5/EC
  - All other relevant EU Directives

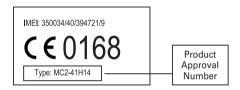

The above gives an example of a typical Product Approval Number.

You can view your product's Declaration of Conformity (DoC) to Directive 1999/5/EC (to R&TTE Directive) at www.motorola.com/rtte. To find your DoC, enter the product Approval Number from your product's label in the "Search" bar on the Web site.

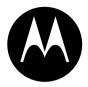

**MOTOROLA** 

## Important Safety and Legal Information

This section contains important information on the safe and efficient operation of your mobile device. Read this information before using your mobile device.\*

## Exposure to Radio Frequency (RF) Energy

Your mobile device contains a transmitter and receiver. When it is ON, it receives and transmits RF energy. When you communicate with your mobile device, the system handling your call controls the power level at which your mobile device transmits.

Your Motorola mobile device is designed to comply with local regulatory requirements in your country concerning exposure of human beings to RF energy.

## **Operational Precautions**

For optimal mobile device performance and to be sure that human exposure to RF energy does not exceed the guidelines set forth in

the relevant standards, always follow these instructions and precautions.

#### External Antenna Care

If your mobile device has an external antenna, use only a Motorola-supplied or approved replacement antenna. Use of unauthorized antennas, modifications, or attachments could damage the mobile device and/or may result in your device not complying with local regulatory requirements in your country.

DO NOT hold the external antenna when the mobile device is IN USE. Holding the external antenna affects call quality and may cause the mobile device to operate at a higher power level than needed.

#### **Product Operation**

When placing or receiving a phone call, hold your mobile device just like you would a landline phone.

If you wear the mobile device on your body, always place the mobile device in a Motorola-supplied or approved clip, holder, holster, case, or body harness. If you do not use a body-worn accessory supplied or approved by Motorola, keep the mobile device and its antenna at least 2.5 centimeters (1 inch) from your body when transmitting.

<sup>\*</sup> The information provided in this document supersedes the general safety information in user's guides published prior to May 1, 2006.

When using any data feature of the mobile device, with or without an accessory cable, position the mobile device and its antenna at least 2.5 centimeters (1 inch) from your body.

Using accessories not supplied or approved by Motorola may cause your mobile device to exceed RF energy exposure guidelines. For a list of Motorola-supplied or approved accessories, visit our Web site at: www.motorola.com.

## RF Energy Interference/Compatibility

Nearly every electronic device is subject to RF energy interference from external sources if inadequately shielded, designed, or otherwise configured for RF energy compatibility. In some circumstances your mobile device may cause interference with other devices.

## Follow Instructions to Avoid Interference Problems

Turn off your mobile device in any location where posted notices instruct you to do so. These locations include hospitals or health care facilities that may be using equipment that is sensitive to external RF energy.

In an aircraft, turn off your mobile device whenever instructed to do so by airline staff. If your mobile device offers an airplane mode or similar feature, consult airline staff about using it in flight.

#### Pacemakers

If you have a pacemaker, consult your physician before using this device.

Persons with pacemakers should observe the following precautions:

- ALWAYS keep the mobile device more than 20 centimeters (8 inches) from your pacemaker when the mobile device is turned ON.
- DO NOT carry the mobile device in the breast pocket.
- Use the ear opposite the pacemaker to minimize the potential for interference.
- Turn OFF the mobile device immediately if you have any reason to suspect that interference is taking place.

### Hearing Aids

Some mobile devices may interfere with some hearing aids. In the event of such interference, you may want to consult your hearing aid manufacturer or physician to discuss alternatives.

#### **Other Medical Devices**

If you use any other personal medical device, consult your physician or the manufacturer of your device to determine if it is adequately shielded from RF energy.

## **Driving Precautions**

Check the laws and regulations on the use of mobile devices in the area where you drive. Always obey them.

When using your mobile device while driving, please:

- Give full attention to driving and to the road. Using a ٠ mobile device may be distracting. Discontinue a call if you can't concentrate on driving.
- Use handsfree operation, if available. .
- Pull off the road and park before making or answering a call if driving conditions so require.

Responsible driving practices can be found in the "Smart Practices While Driving" section at the end of this guide and/or at the Motorola Website: www.motorola.com/callsmart

## **Operational Warnings**

Obey all posted signs when using mobile devices in public areas. such as health care facilities or blasting areas.

## Automobile Air Bags

Do not place a mobile device in the air bag deployment area.

## Potentially Explosive Atmospheres

Areas with potentially explosive atmospheres are often but not always posted, and can include fueling areas such as below decks on boats, fuel or chemical transfer or storage facilities, or areas where the air contains chemicals or particles, such as grain, dust. or metal powders.

When you are in such an area, turn off your mobile device, and do not remove, install, or charge batteries. In such areas, sparks can occur and cause an explosion or fire.

#### **Damaged Products**

If your mobile device or battery has been submerged in water. punctured, or subjected to a severe fall, do not use it until you take it to a Motorola Authorized Service Center. Do not attempt to dry it with an external heat source, such as a microwave oven

### **Batteries and Chargers**

If jewelry, keys, beaded chains, or other conductive materials touch exposed battery terminals, this could complete an electrical circuit (short circuit). become very hot, and could cause damage or injury. Be careful when handling a charged battery. particularly when placing it inside a pocket, purse, or other container with metal objects. Use only Motorola Original batteries and chargers.

Caution: To avoid risk of personal injury, do not dispose of your battery in a fire.

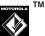

Your battery, charger, or mobile device may contain symbols, defined as follows:

| Symbol          | Definition                                                                                                    |
|-----------------|----------------------------------------------------------------------------------------------------|
| $\triangle$     | Important safety information follows.                                                                                                    |
| Ś               | Do not dispose of your battery or mobile device in a fire.                                                                                                  |
| 0               | Your battery or mobile device may require<br>recycling in accordance with local laws.<br>Contact your local regulatory authorities<br>for more information. |
| X               | Do not throw your battery or mobile device in the trash.                                                                                                    |
| ⊖ Li lon BATT ⊕ | Your mobile device contains an internal lithium ion battery.                                                                                                |
| Ť               | Do not let your battery, charger, or mobile device get wet.                                                                                                 |
|                 | Listening at full volume to music or voice<br>through a headset may damage your<br>hearing.                                                                 |

## **Choking Hazards**

Your mobile device or its accessories may include detachable parts, which may present a choking hazard to small children. Keep your mobile device and its accessories away from small children.

## **Glass Parts**

Some parts of your mobile device may be made of glass. This glass could break if the product is dropped on a hard surface or receives a substantial impact. If glass breaks, do not touch or attempt to remove. Stop using your mobile device until the glass is replaced by a qualified service center.

## Seizures/Blackouts

Some people may be susceptible to epileptic seizures or blackouts when exposed to flashing lights, such as when playing video games. These may occur even if a person has never had a previous seizure or blackout.

If you have experienced seizures or blackouts, or if you have a family history of such occurrences, please consult with your physician before playing video games or enabling a flashing-lights feature (if available) on your mobile device.

Discontinue use and consult a physician if any of the following symptoms occur: convulsion, eye or muscle twitching, loss of awareness, involuntary movements, or disorientation. It is always a good idea to hold the screen away from your eyes, leave the

lights on in the room, take a 15-minute break every hour, and stop use if you are very tired.

## Caution About High Volume Usage

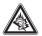

Listening at full volume to music or voice through a headset may damage your hearing.

## **Repetitive Motion**

When you repetitively perform actions such as pressing keys or entering finger-written characters, you may experience occasional discomfort in your hands, arms, shoulders, neck, or other parts of your body. If you continue to have discomfort during or after such use, stop use and see a physician.

## Industry Canada Notice to Users

Operation is subject to the following two conditions: (1) This device may not cause interference and (2) This device must accept any interference, including interference that may cause undesired operation of the device. See RSS-GEN 7.1.5.

## FCC Notice To Users

Motorola has not approved any changes or modifications to this device by the user. Any changes or modifications could void the user's authority to operate the equipment. See 47 CFR Sec. 15.21.

This device complies with part 15 of the FCC Rules. Operation is subject to the following two conditions: (1) This device may not cause harmful interference, and (2) this device must accept any interference received, including interference that may cause undesired operation. See 47 CFR Sec. 15.19(3).

If your mobile device or accessory has a USB connector, or is otherwise considered a computer peripheral device whereby it can be connected to a computer for purposes of transferring data, then it is considered a Class B device and the following statement applies:

This equipment has been tested and found to comply with the limits for a Class B digital device, pursuant to part 15 of the FCC Rules. These limits are designed to provide reasonable protection against harmful interference in a residential installation. This equipment generates, uses and can radiate radio frequency energy and, if not installed and used in accordance with the instructions, may cause harmful interference to radio communications. However, there is no guarantee that interference will not occur in a particular installation. If this equipment does cause harmful interference to radio or television reception, which can be determined by turning the equipment off and on, the user is encouraged to try to correct the interference by one or more of the following measures:

- Reorient or relocate the receiving antenna.
- Increase the separation between the equipment and the receiver.
- Connect the equipment to an outlet on a circuit different from that to which the receiver is connected.
- Consult the dealer or an experienced radio/TV technician for help.

## Motorola Limited Warranty for the United States and Canada

## What Does this Warranty Cover?

Subject to the exclusions contained below, Motorola, Inc. warrants its telephones, pagers, messaging devices, and consumer and professional two-way radios (excluding commercial, government or industrial radios) that operate via Family Radio Service or General Mobile Radio Service, Motorola-branded or certified accessories sold for use with these Products ("Accessories") and Motorola software contained on CD-ROMs or other tangible media and sold for use with these Products ("Software") to be free from defects in materials and workmanship under normal consumer usage for the period(s) outlined below. This limited warranty is a consumer's exclusive remedy, and applies as follows to new Motorola Products, Accessories and Software purchased by consumers in the United States or Canada, which are accompanied by this written warranty:

#### **Products and Accessories**

| Products Covered                                                                                               | Length of Coverage                                                                                                    |
|----------------------------------------------------------------------------------------------------|----------------------------------------------------------------------------------------------------|
| Products and<br>Accessories as<br>defined above, unless<br>otherwise provided for<br>below.                    | <b>One (1) year</b> from the date of<br>purchase by the first consumer<br>purchaser of the product unless<br>otherwise provided for below. |
| Decorative<br>Accessories and<br>Cases. Decorative<br>covers, bezels,<br>PhoneWrap™ covers<br>and cases.       | Limited lifetime warranty for the<br>lifetime of ownership by the first<br>consumer purchaser of the product.                              |
| Monaural Headsets.<br>Ear buds and boom<br>headsets that transmit<br>mono sound through a<br>wired connection. | Limited lifetime warranty for the<br>lifetime of ownership by the first<br>consumer purchaser of the product.                              |

| Products Covered                                                 | Length of Coverage                                                                                                    |
|------------------------------------------------------------------|----------------------------------------------------------------------------------------------------|
| Consumer and<br>Professional<br>Two-Way Radio<br>Accessories.    | <b>Ninety (90) days</b> from the date of<br>purchase by the first consumer<br>purchaser of the product.                            |
| Products and<br>Accessories that are<br>Repaired or<br>Replaced. | The balance of the original<br>warranty or for ninety (90) days<br>from the date returned to the<br>consumer, whichever is longer. |

#### Exclusions

**Normal Wear and Tear.** Periodic maintenance, repair and replacement of parts due to normal wear and tear are excluded from coverage.

**Batteries.** Only batteries whose fully charged capacity falls below 80% of their rated capacity and batteries that leak are covered by this limited warranty.

Abuse & Misuse. Defects or damage that result from: (a) improper operation, storage, misuse or abuse, accident or neglect, such as physical damage (cracks, scratches, etc.) to the surface of the product resulting from misuse; (b) contact with liquid, water, rain, extreme humidity or heavy perspiration, sand, dirt or the like, extreme heat, or food; (c) use of the Products or Accessories for commercial purposes or subjecting the Product or Accessory to abnormal usage or conditions; or (d) other acts which are not the fault of Motorola, are excluded from coverage. **Unauthorized Service or Modification**. Defects or damages resulting from service, testing, adjustment, installation, maintenance, alteration, or modification in any way by someone other than Motorola, or its authorized service centers, are excluded from coverage.

Altered Products. Products or Accessories with (a) serial numbers or date tags that have been removed, altered or obliterated; (b) broken seals or that show evidence of tampering; (c) mismatched board serial numbers; or (d) nonconforming or non-Motorola housings, or parts, are excluded from coverage.

**Communication Services.** Defects, damages, or the failure of Products, Accessories or Software due to any communication service or signal you may subscribe to or use with the Products Accessories or Software is excluded from coverage.

### Software

| Products Covered                                                                                                    | Length of Coverage                          |
|----------------------------------------------------------------------------------------------------|---------------------------------------------|
| <b>Software.</b> Applies only to physical defects in the media that embodies the copy of the software (e.g. CD-ROM, or floppy disk). | Ninety (90) days from the date of purchase. |

#### Exclusions

Software Embodied in Physical Media. No warranty is made that the software will meet your requirements or will work in combination with any hardware or software applications provided by third parties, that the operation of the software products will be uninterrupted or error free, or that all defects in the software products will be corrected.

**Software NOT Embodied in Physical Media.** Software that is not embodied in physical media (e.g. software that is downloaded from the internet), is provided "as is" and without warranty.

## Who Is Covered?

This warranty extends only to the first consumer purchaser, and is not transferable.

## What Will Motorola Do?

Motorola, at its option, will at no charge repair, replace or refund the purchase price of any Products, Accessories or Software that does not conform to this warranty. We may use functionally equivalent reconditioned/refurbished/pre-owned or new Products, Accessories or parts. No data, software or applications added to your Product, Accessory or Software, including but not limited to personal contacts, games and ringer tones, will be reinstalled. To avoid losing such data, software and applications please create a back up prior to requesting service.

## How to Obtain Warranty Service or Other Information

| USA                                                                                                    | Phones                               |
|----------------------------------------------------------------------------------------------------|--------------------------------------|
|                                                                                                    | 1-800-331-6456                       |
|                                                                                                    | Pagers                               |
|                                                                                                    | 1-800-548-9954                       |
|                                                                                                    | Two-Way Radios and Messaging Devices |
|                                                                                                    | 1-800-353-2729                       |
| Canada                                                                                                    | All Products                         |
|                                                                                                    | 1-800-461-4575                       |
| TTY                                                                                                    | 1-888-390-6456                       |
| For <b>Accessories</b> and <b>Software</b> , please call the telephone number designated above for the product with which they are used. |                                      |

You will receive instructions on how to ship the Products, Accessories or Software, at your expense, to a Motorola Authorized Repair Center. To obtain service, you must include: (a) a copy of your receipt, bill of sale or other comparable proof of purchase; (b) a written description of the problem; (c) the name of your service provider, if applicable; (d) the name and location of the installation facility (if applicable) and, most importantly; (e) your address and telephone number.

## What Other Limitations Are There?

ANY IMPLIED WARRANTIES, INCLUDING WITHOUT LIMITATION THE IMPLIED WARRANTIES OF MERCHANTABILITY AND FITNESS. FOR A PARTICULAR PURPOSE SHALL BELIMITED TO THE DURATION OF THIS LIMITED WARRANTY, OTHERWISE THE REPAIR, REPLACEMENT, OR REFUND AS PROVIDED UNDER THIS EXPRESS LIMITED WARBANTY IS THE EXCLUSIVE REMEDY OF THE CONSUMER. AND IS PROVIDED IN LIEU OF ALL OTHER WARBANTIES, EXPRESS OR IMPLIED, IN NO EVENT SHALL MOTOROLA BE LIABLE. WHETHER IN CONTRACT OR TORT (INCLUDING NEGLIGENCE) FOR DAMAGES IN EXCESS OF THE PURCHASE PRICE OF THE PRODUCT, ACCESSORY OR SOFTWARE. OR FOR ANY INDIRECT. INCIDENTAL. SPECIAL OR CONSEQUENTIAL DAMAGES OF ANY KIND, OR LOSS OF REVENUE OR PROFITS, LOSS OF BUSINESS, LOSS OF INFORMATION OR DATA, SOFTWARE OR APPLICATIONS OR OTHER FINANCIAL LOSS ARISING OUT OF OR IN CONNECTION WITH THE ABILITY OR INABILITY TO USE THE PRODUCTS. ACCESSORIES OR SOFTWARE TO THE FULL EXTENT THESE DAMAGES MAY BE DISCLAIMED BY LAW.

Some states and jurisdictions do not allow the limitation or exclusion of incidental or consequential damages, or limitation on the length of an implied warranty, so the above limitations or exclusions may not apply to you. This warranty gives you specific legal rights, and you may also have other rights that vary from state to state or from one jurisdiction to another.

Laws in the United States and other countries preserve for Motorola certain exclusive rights for copyrighted Motorola software such as the exclusive rights to reproduce and distribute copies of the Motorola software. Motorola software may only be copied into, used in, and redistributed with, the Products associated with such Motorola software. No other use, including without limitation disassembly of such Motorola software or exercise of the exclusive rights reserved for Motorola, is permitted.

## Hearing Aid Compatibility with Mobile Phones

Some Motorola phones are measured for compatibility with hearing aids. If the box for your particular model has "Rated for Hearing Aids" printed on it, the following explanation applies.

When some mobile phones are used near some hearing devices (hearing aids and cochlear implants), users may detect a buzzing, humming, or whining noise. Some hearing devices are more immune than others to this interference noise, and phones also vary in the amount of interference they generate.

The wireless telephone industry has developed ratings for some of their mobile phones, to assist hearing device users in finding phones that may be compatible with their hearing devices. Not all phones have been rated. Phones that are rated have the rating on their box or a label on the box.

The ratings are not guarantees. Results will vary depending on the user's hearing device and hearing loss. If your hearing device happens to be vulnerable to interference, you may not be able to use a rated phone successfully. Trying out the phone with your hearing device is the best way to evaluate it for your personal needs.

**M-Ratings:** Phones rated M3 or M4 meet FCC requirements and are likely to generate less interference to hearing devices than phones that are not labeled. M4 is the better/higher of the two ratings.

**T-Ratings:** Phones rated T3 or T4 meet FCC requirements and are likely to be more usable with a hearing device's telecoil ("T Switch" or "Telephone Switch") than unrated phones. T4 is the better/higher of the two ratings. (Note that not all hearing devices have telecoils in them.)

Hearing devices may also be measured for immunity to this type of interference. Your hearing device manufacturer or hearing health professional may help you find results for your hearing device. The more immune your hearing aid is, the less likely you are to experience interference noise from mobile phones.

## Information from the World Health Organization

Present scientific information does not indicate the need for any special precautions for the use of mobile phones. If you are concerned, you may want to limit your own or your children's RF

**Product Registration** 

Online Product Registration:

direct.motorola.com/hellomoto/
Motosupport/source/registration.asp

Product registration is an important step toward enjoying your new Motorola product. Registering helps us facilitate warranty service, and permits us to contact you should your product require an update or other service. Registration is for U.S. residents only and is not required for warranty coverage.

Please retain your original dated sales receipt for your records. For warranty service of your Motorola Personal Communications Product you will need to provide a copy of your dated sales receipt to confirm warranty status.

Thank you for choosing a Motorola product.

#### 70 WHO Information

exposure by limiting the length of calls or by using handsfree devices to keep mobile phones away from your head and body.

Source: WHO Fact Sheet 193

Further information: http://www.who.int./peh-emf

This product is controlled under the export regulations of the United States of America and Canada. The Governments of the United States of America and Canada may restrict the exportation or re-exportation of this product to certain destinations. For further information contact the U.S. Department of Commerce or the Canadian Department of Foreign Affairs and International Trade.

## Wireless: The New Recyclable

Your wireless mobile device can be recycled. Recycling your mobile device reduces the amount of waste disposed in landfills and allows recycled materials to be incorporated into new products.

The Cellular Telecommunications Industry Association (CTIA) and its members encourage consumers to recycle their mobile devices and have taken steps to promote the collection and environmentally sound recycling of end-of-life devices.

As a mobile device user, you have an important role in ensuring that this device is recycled properly. When it comes time to give this mobile device up or trade it in for a new one, please remember that the mobile device, the charger, and many of its accessories can be recycled. It's easy. To learn more about CTIA's Recycling Program for Used Wireless Devices, please visit us at:

recycling.motorola.young-america.com/
index.html

## California Perchlorate Label

Some mobile phones use an internal, permanent backup battery on the printed circuit board that may contain very small amounts of perchlorate. In such cases, California law requires the following label:

```
"Perchlorate Material - special handling may apply. See www.dtsc.ca.gov/hazardouswaste/ perchlorate."
```

There is no special handling required by consumers.

#### Drive Safe, Call Smart SM

#### Check the laws and regulations on the use of mobile devices and their accessories in the areas where you drive. Always obey them. The use of these devices may be prohibited or restricted in certain areas. Go to www.motorola.com/callsmart for more information.

Your mobile device lets you communicate by voice and data—almost anywhere, anytime, wherever wireless service is available and safe conditions allow. When driving a car, driving is your first responsibility. If you choose to use your mobile device while driving, remember the following tips:

- Get to know your Motorola mobile device and its features such as speed dial and redial. If available, these features help you to place your call without taking your attention off the road.
- When available, use a handsfree device. If possible, add an additional layer of convenience to your mobile device with one of the many Motorola Original handsfree accessories available today.

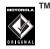

 Position your mobile device within easy reach. Be able to access your mobile device without removing your eyes from the road. If you receive an incoming call at an inconvenient time, if possible, let your voice mail answer it for you.

- Let the person you are speaking with know you are driving; if necessary, suspend the call in heavy traffic or hazardous weather conditions. Rain, sleet, snow, ice, and even heavy traffic can be hazardous.
- Do not take notes or look up phone numbers while driving. Jotting down a "to do" list or going through your address book takes attention away from your primary responsibility—driving safely.
- Dial sensibly and assess the traffic; if possible, place calls when your car is not moving or before pulling into traffic. If you must make a call while moving, dial only a few numbers, check the road and your mirrors, then continue.
- Do not engage in stressful or emotional conversations that may be distracting. Make people you are talking with aware you are driving and suspend conversations that can divert your attention away from the road.

- Use your mobile device to call for help. Dial 911 or other local emergency number in the case of fire, traffic accident, or medical emergencies.\*
- Use your mobile device to help others in emergencies. If you see an auto accident, crime in progress, or other serious emergency where lives are in danger, call 911 or other local emergency number, as you would want others to do for you.\*
- Call roadside assistance or a special non-emergency wireless assistance number when necessary. If you see a broken-down vehicle posing no serious hazard, a broken traffic signal, a minor traffic accident where no one appears injured, or a vehicle you know to be stolen, call roadside assistance or other special non-emergency wireless number.\*

\* Wherever wireless phone service is available.

## index

#### Α

accessories 9, 25, 47 accessory connector port 1, 3 alarm clock 48 alarm, set 48 alarm, turn off 48 alert set 27 turn off 27 animation 14, 28 answer a call 7, 13, 29 attach a number 32, 37

#### В

backlight 7, 11, 29 battery 10 extending battery life 11, 29 battery indicator 19 battery life, extending 7, 11

#### С

cables 1, 11 calculator 6, 48 calendar 6, 48 call answer 7, 13, 29 end 13 make 13, 31 waiting 33 call timers 46 caller ID 33, 47 calls international 34 car kit 25, 47 center key 1, 3, 25 center select key 25 chat 43 chat, note 6 codes 26 color style 29 conference call 37 currency converter 48

## D

data call 18 data times 47 data volumes, tracking 47 dial fixed 38 speed 37 dial a phone number 13, 31 dialed calls 31 dialing services 38 display 9, 17, 29 backlight 29 DTMF tones 38

## E

earpiece volume 25 emergency number 13, 34 end a call 13 end key 1, 3, 13 enter unlock code message 26 export regulations 71 external display 3

#### F

fax call 18 fixed dial 38 frequently asked questions 51

#### G

games 50

### Η

handsfree speaker 25 headset 25, 47 headset jack 1, 3 hearing aids 69 home screen 9, 17, 29, 45

#### I

incoming call message 33 initial setup 27 international calls 34 iTAP text entry setup 23 iTAP text entry mode 23

## K

keypad 14, 29, 44

#### .

language 44 lock phone 49 Low Battery message 19

#### Μ

make a call 13, 31 master clear 46 master reset 45 menu 9, 44, 45 message 23, 42 message indicator 3, 15, 19 message reminders 48 missed calls message 32 MMS 14 multimedia messages 14 music 40, 50 mute a call 25, 33

## Ν

navigation key 1, 3, 25 network settings 48 network settings 32, 48 NITZ 28 notepad 32 numeric entry mode 24

## 0

optional accessory 9 optional feature 9

#### Ρ

passwords. See codes perchlorate label 72 phone number 13 phonebook 31, 32, 37 picture ID 47 power key 1, 3, 13

#### Q

quick dial 38 quick dial, note 7

## R

received calls 31 recent calls 31 recycling 71 redial 32 reminders 48 return a call 32 ring style indicator 19, 27 ring style, setting 27 ring tone 40, 50 ring volume 44 ringer volume 44 roam indicator 18

## S

safety information 58 safety tips 73

security code 26 send key 1, 3, 13 setup initial 27 time and date 11 shortcuts 45 signal strength indicator 18 SIM PIN 26 SIM (Subscriber Identity Module) card 10 smart kev 3, 45 soft keys 1, 3, 45 sounds 50 speakerphone 25, 47 speed dial 37 standby time, increasing 29 stop watch 49 store your number 13 symbol entry mode 25

## Т

tap text entry setup 24 tap text entry mode 24 Templates MMS 14 text entry 22 setup 23 text message 23, 42 time zone, automatic 28 timers 46 troubleshooting 51 turn on/off 13

## U

unlock phone 26 unlock code 26

#### ۷

voicemail 35

78 index

voicemail message indicator 19, 35 volume 25, 44

#### W

wallpaper 28 warranty 65 web browser 43 web browser, start 50 WHO information 70

#### Y

your phone number 13

Free Manuals Download Website <u>http://myh66.com</u> <u>http://usermanuals.us</u> <u>http://www.somanuals.com</u> <u>http://www.4manuals.cc</u> <u>http://www.4manuals.cc</u> <u>http://www.4manuals.cc</u> <u>http://www.4manuals.com</u> <u>http://www.404manual.com</u> <u>http://www.luxmanual.com</u> <u>http://aubethermostatmanual.com</u> Golf course search by state

http://golfingnear.com Email search by domain

http://emailbydomain.com Auto manuals search

http://auto.somanuals.com TV manuals search

http://tv.somanuals.com